## **Indoor para autocultivo de marihuana**

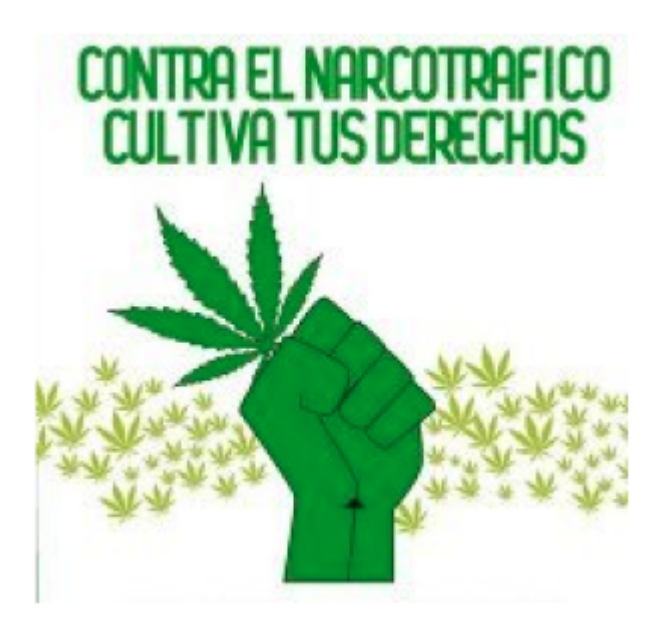

la idea principal de este indoor es que sea pueda estar pendiente de las necesidades básicas de las plantas y proporcionarlas mientras el dueño no esta.

Son los principales items que requieren las plantas son:

- 1. Agua
- 2. Luz
- 3. Aire
- 4. humedad y temperatura ideales en ambiente
- 5. nutrientes

### **Materiales que se pueden explorar**

- [Display QVGA 2.2 TFT SPI 240x320](https://hackster.imgix.net/uploads/cover_image/file/85982/Img_3555.jpg?auto=compress&w=900&h=675&fit=min&fm=jpg)
- [DHT22 digital temperature and humidity sensor](https://cdn10.bigcommerce.com/s-vt19phz/products/3295/images/9013/DHT22_from_Tronixlabs_Australia__63290.1453688116.1280.1280.jpg?c=2)
- [Soil Hygrometer Humidity Detection Module](https://images-na.ssl-images-amazon.com/images/I/41CjcnqLRZL._SX425_.jpg)
- [Dispenser Flowmeter Flow Sensor. Inner diameter 3mm DC 5-24v](https://images-na.ssl-images-amazon.com/images/I/51DuaODPm8L._SX342_.jpg)
- [Bomba de riego a 12v 60w 5L/min](https://ae01.alicdn.com/kf/HTB1rd3RRXXXXXb.aXXXq6xXFXXXY/Mini-bomba-de-agua-el-ctrica-DC-12-V-60-W-de-alta-presi-n-Micro.jpg_640x640.jpg)
- [Bomba peristáltica de 5v](https://www.cetronic.es/sqlcommerce/ficheros/dk_93/productos/999334076-1.jpg)

Aquí se escribirán ideas sueltas para llevar a cabo, que a largo plazo; serán implementadas en el indoor.

### **Cómo envíar datos a influxdb de algún sensor**

### **Firmware para el ESP8266**

[Parte del código se toma de acá](https://comunidad.unloquer.org/t/como-agregar-los-datos-de-otro-firmware-a-la-red-que-agrupa-los-sensores-de-un-loquer/46)

```
// Mirar los ejemplos de código que trae el dht adafruit sensor para
entender lo concerniente al dht11
#include "DHT.h"
#include <ESP8266HTTPClient.h>
#include <ESP8266Wifi.h>
#define DHTPIN D5 // Pin que va conectado al sensor
#define DHTTYPE DHT11 // Tipo de sensor que estamos usando
#define HTTP_TIMEOUT 1000 * 60 // cada minuto
DHT dht(DHTPIN, DHTTYPE);
void setup() {
  Serial.begin(115200);
   Serial.println(F("DHTxx test!"));
   dht.begin();
   // nombre del wifi y clave del wifi al cual se va a conectar el esp
   WiFi.begin("name wifi", "wifi password");
  while (WiFi.status() != WL CONNECTED) {
     delay(500);
     Serial.print(".");
   }
   Serial.println("connection successfull !");
}
// función que prepara la trama de datos para hacer un POST a endpoint del
influx
String influxFrame( String dht11 humidity, String dht11 temperature ) {
   // este es el nombre del sensor
   // Siempre que se quema la primera vez, se debe de cambiar el nombre del
sensor
   const String SENSOR_ID = "DHT11_llanadas"; // Nombre del sensor en la
plataforma
  const String STR COMMA = ", "; const String STR_SLASH = "/";
  const String STR DOT = ".".const String STR COLON = ":";
   const String STR_NULL = "NULL";
  const String STR ZERO = "0";
  const String STR SPACE = " ";
   // El primer dato en el squema de la DB es el id del sensor
  String frame = SENSOR ID + STR COMMA + "id=" + SENSOR ID + STR SPACE;
   // Add GPS data
  frame += "lat=";
```

```
 frame += "6.2563143" + STR_COMMA; // coordenada GSP lat
  frame += "lng=";
   frame += "-75.5386472" + STR_COMMA; // coordenada lng lat
  frame += "altitude=";
  frame += STR ZERO + STR COMMA;
  frame += "course=";
   frame += STR_ZERO + STR_COMMA;
  frame += "speed=";
  frame += STR ZERO + STR COMMA;
   //Add DHT11 data
   //if
    frame += "humidity=";
    frame += dht11 humidity + STR COMMA;
    frame += "temperature=";
    frame += dht11 temperature + STR COMMA;
   // } else {
   // frame += "humidity=" + STR_NULL + STR_COMMA + "temperature=" +
STR_NULL + STR_COMMA;
   // }
   // Add Plantower data
     // if
    frame += "pm1=";
    frame += STR_ZERO + STR COMMA;
    frame += "pm25=";
    frame += STR ZERO + STR COMMA;
    frame += "pm10=";
    frame += STR ZERO;
   // } else {
   // frame += "pm1=" + STR_NULL + STR_COMMA + "pm25=" + STR_NULL +
STR_COMMA + "pm10=" + STR_NULL;
  // }
  return frame;
}
// función que envía la trama de datos
void sendDataInflux ( String humidity, String temperature ) {
  /*
   El post a la base de datos tiene una trama siguiente:
   // volker0001,id=volker0001
lat=6.268115,lng=-75.543407,altitude=1801.1,course=105.55,speed=0.00,humidit
y=37.00,temperature=25.00,pm1=22,pm25=31,pm10=32
  Para nuestro caso que SOLO es el envío de datos del dht_11 que es humedad
y temperatura la trama es la siguiente
   // DHT11_llanadas, id=DHT11_llanadas, lat=6.2563143, lng=-75.5386472,
altitude=0, course=0, speed=0, humidity=37.00, temperature=25.00, pm1=0,
pm25=0, pm10=0 1434055562000000000
   */
```
Last update: 2020/07/13 personas:johnny:proyectos:indoor\_diy\_autosostenible https://wiki.unloquer.org/personas/johnny/proyectos/indoor\_diy\_autosostenible?rev=1594635107 10:11

```
 HTTPClient http;
  // _testsensorhumedad es el nombre de la DB donde se almacenan estos datos
  http.begin("http://aqa.unloquer.org:8086/write?db=_testsensorhumedad"); //
endPoint final, '_testsensorhumedad' es el nombre de la base de datos
   http.setTimeout(HTTP_TIMEOUT);
   http.addHeader("Content-Type", "--data-binary");
  String frame = influxFrame(humidity, temperature); // Construimos el
request POST
   int httpCode = http.POST(frame); // Envíamos los datos haciendo un POST
 if(httpCode > 0) {
   String payload = http.getString();
    Serial.println(payload);
    Serial.println("Envío de datos con exito!");
  } else {
    Serial.print("[HTTP] failed, error;");
   Serial.println(http.errorToString(httpCode).c str());
  }
  http.end();
  delay(60000); // cada minuto se envía un POST al influx
}
void loop() {
  // esperamos 5 segundos entre lecturas y lectura
  // El sensor de humedad o temperatura toma alrededor de 250 milisegundos
  // o hasta dos segundos entre lectura y lectura. Es un sensor muy lento
  // por eso se añade este de 2000
  delay(2000);
  float h = dht.readHumidity(); // leemos la temperatura en grados celcius
(Esta es la default del sensor)
  float t = dht.readTemperature();
   float f = dht.readTemperature(true); // Si queremos la temperatura en
fahrenheit, ponemos este en true
  // Si las lecturas fallan, salimos, no mandamos nada y volvemos a
intentarlo
 if (isnan(h) || isnan(t) || isnan(f)) {
    Serial.println(F("Failed to read from DHT sensor!"));
     return;
  }
  // Compute heat index in Fahrenheit (the default)
  //float hif = dht.computeHeatIndex(f, h);
  // Compute heat index in Celsius (isFahreheit = false)
  //float hic = dht.computeHeatIndex(t, h, false);
```
}

```
 // Serial.print(F("Lectura Humidity: "));
 // Serial.print(h);
 // Serial.print(F("% Lectura Temperature: "));
 // Serial.print(t);
 // Serial.print("\n");
 /*
 Serial.print(f);
 Serial.print(F("°F Heat index: "));
 Serial.print(hic);
 Serial.print(F("°C "));
 Serial.print(hif);
 Serial.println(F("°F"));
 */
sendDataInflux(String(h), String(t));
```
### **Configuración de plataforma**

1. Se crea una base de datos

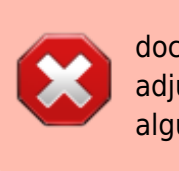

documentar esta parte de como crear base de datos y adjuntar al dashboard para ver los graficos enviados por algún sensor

### **primer prototipo de control automatico**

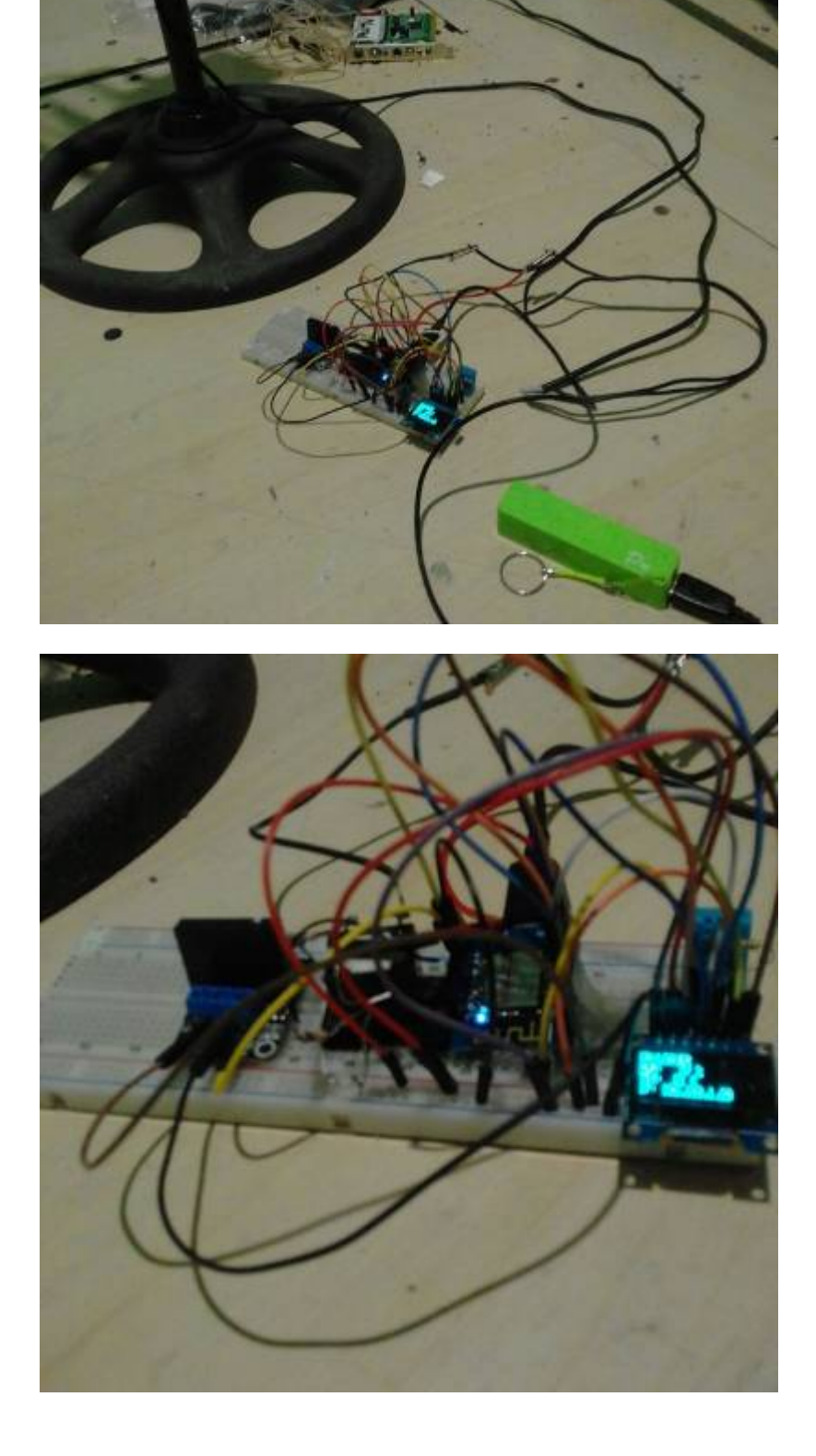

#### 10:11

Last update: 2020/07/13 personas:johnny:proyectos:indoor\_diy\_autosostenible https://wiki.unloquer.org/personas/johnny/proyectos/indoor\_diy\_autosostenible?rev=1594635107

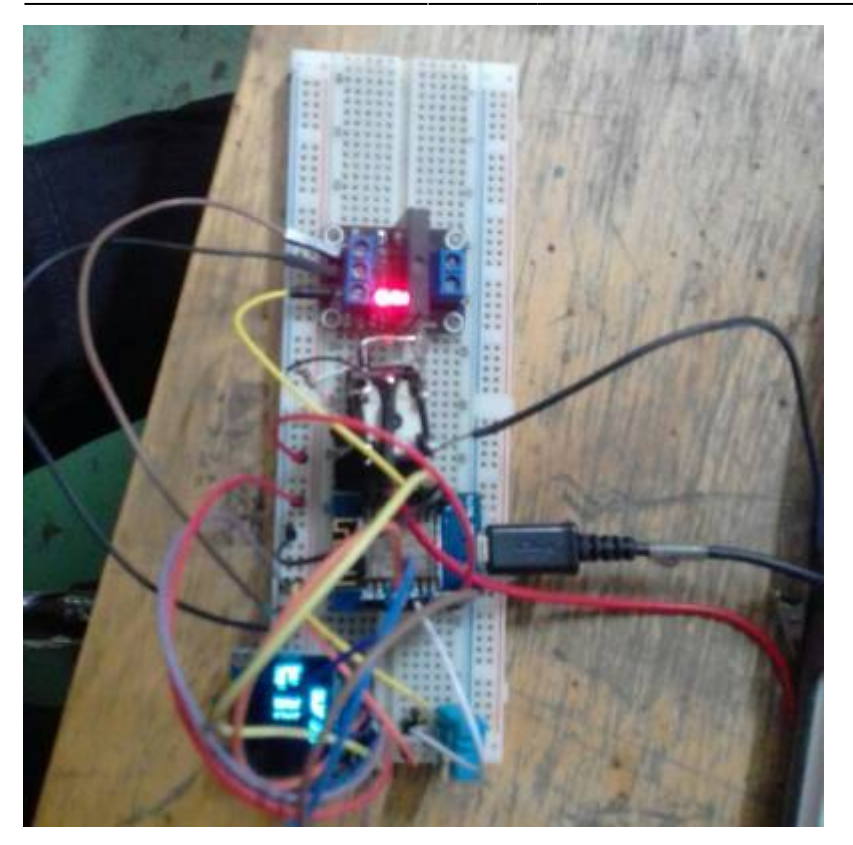

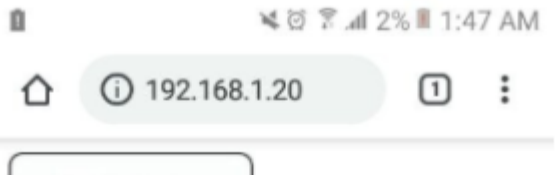

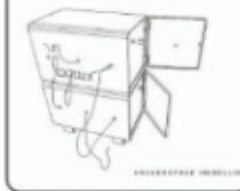

### Automatic grow garden

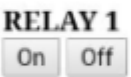

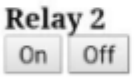

update: 2020/07/13 personas:johnny:proyectos:indoor\_diy\_autosostenible https://wiki.unloquer.org/personas/johnny/proyectos/indoor\_diy\_autosostenible?rev=1594635107 10:11

# E un  $14.44444$ Sus zu ge **SERVIT LU**

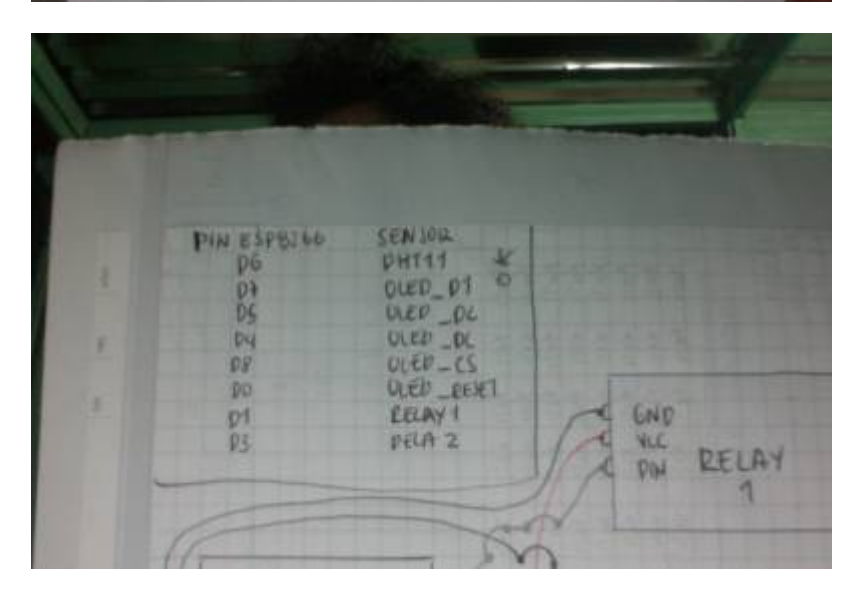

Se intenta manipular relays, mosttar datos en pantallay enviar datos a una base de datos influxdb

A ESTE CÖDIGO FALTA IMPLEMENTAR ENVIO DE DATOS AL INFLUX CON WEBSOCKETS.

[Gist al código](https://gist.github.com/Kaziuz/d00f4e2e29e292fd1009cc028dc4aecd)

### **Construcción física del indoor**

[versión barata y sencilla](https://www.taringa.net/+hazlo_tu_mismo/como-hacer-armario-cultivo-indoor-sensillo-barato-y-discreto_twzl4)

[la opción cara y vacana](https://www.how-to-marijuana.com/beginners-growing-marijuana-indoors.html)

[Un resumen de una revista especializada](https://www.taringa.net/+cannabis/aporte-todo-para-tu-indoor-desde-cero-thc-n-84_u5ecv)

# **Código para la ventilación usando**

#### 2024/05/02 01:38 9/29 Indoor para autocultivo de marihuana

```
// https://github.com/PaulStoffregen/TimeAlarms
```

```
// Librerias
#include <Time.h>
```
**timeAlarms**

#include <TimeAlarms.h>

```
// pin que controla
int pin = 13;
```
int alarma = 900; *// cada 15 min*

```
void setup() {
```

```
 Serial.begin(9600);
 //fijamos el tiempo inicial del esp
```

```
 // (08:30:00 25/05/17)
 setTime(8,10,0,28,5,19);
```

```
 //Creamos las alarmas
  //Alarm.alarmRepeat(8,init15,0,EveningAlarm); Alarma que se inicia cada
día
  //Alarm.alarmRepeat(8,end15,0,apagarVentilador); Alarma que termina cada
día
```
### Alarm.timerRepeat(alarma, Repeats); *// Timer cada 15 segundos*

```
 //Alarm.alarmRepeat(17,45,0,EveningAlarm); 5:45pm cada día
 //Alarm.alarmRepeat(dowSaturday,8,30,30,WeeklyAlarm); 8:30:30 cada sabado
 //Alarm.timerRepeat(alarma, Repeats); Timer cada 15 segundos
 //Alarm.timerOnce(10, OnceOnly); Llamado una vez despues de 10 segundos
```

```
 pinMode(pin, OUTPUT);
```

```
void loop() {
  digitalClockDisplay();
   Alarm.delay(1000);
```

```
}
```
}

```
// encender ventilador
void prenderVentilador(){
   Serial.println("Ventilando");
   digitalWrite(pin, HIGH);
}
```
*// encender ventilador* void apagarVentilador(){

```
Last
update:
2020/07/13
personas:johnny:proyectos:indoor_diy_autosostenible https://wiki.unloquer.org/personas/johnny/proyectos/indoor_diy_autosostenible?rev=1594635107
10:11
```

```
 Serial.println("apagando ventilador");
   digitalWrite(pin, LOW);
}
// función que enciende el riego
void prenderSensorRiegoManana(){
   Serial.println("Alarm: - Sensor encendido y regando");
   digitalWrite(pin, HIGH);
}
// función que apaga el riego
void apagarSensorRiegoManana(){
   Serial.println("Alarm: - Sensor apagado y riego apagado");
   digitalWrite(pin, LOW);
}
void EveningAlarm(){
   Serial.println("Alarm: - turn lights on");
}
void WeeklyAlarm(){
   Serial.println("Alarm: - its Monday Morning");
}
void ExplicitAlarm(){
   Serial.println("Alarm: - this triggers only at the given date and time");
}
void Repeats(){
   digitalWrite(pin, HIGH);
   Alarm.delay(60000);
   Serial.println("ventilando x un minuto");
   digitalWrite(pin, LOW);
   Alarm.delay(1000);
   Serial.println("apagando ventilador");
}
void OnceOnly(){
   Serial.println("This timer only triggers once");
}
void digitalClockDisplay()
{
   // digital clock display of the time
   Serial.print(hour());
   printDigits(minute());
   printDigits(second());
   Serial.println();
}
```

```
void printDigits(int digits)
{
  Serial.print(":");
 if(digits < 10)
  Serial.print('0');
   Serial.print(digits);
}
```
# **Código para el control automatizado de las luces**

Este código posee dos funciones que segun el estado se la planta se pueden cambiar para vegetativo o floración. Es un proyecto en platformio

```
/*
   Este código toma la hora de internet usando un servidor NTP y
   enciende algo. Tomadpo de aqui
https://lastminuteengineers.com/esp8266-ntp-server-date-time-tutorial/
   !!! importante
   You need to adjust the UTC offset for your timezone in milliseconds.
   Refer the list of UTC time offsets. Here are some examples for different
timezones:
https://upload.wikimedia.org/wikipedia/commons/8/88/World_Time_Zones_Map.png
   For UTC -5.00 : -5 * 60 * 60 : -18000
   For UTC +1.00 : 1 * 60 * 60 : 3600
   For UTC +0.00 : 0 * 60 * 60 : 0
   here -> const long utcOffsetInSeconds = 3600;
*/
#include <Arduino.h>
#include <NTPClient.h>
#include <ESP8266WiFi.h>
#include <WiFiUdp.h>
const char *ssid = "el nombre de la red";
const char *password = "el password de la red";
const long utcOffsetInSeconds = -18000; // colombia UTC -5
char days0fTheWeek[7][12] = \{ "Sunday", "Monday", "Tuesday", "Wednesday", "Thursday", "Friday",
"Saturday"
};
// Define NTP client to get time
WiFiUDP ntpUDP;
NTPClient timeClient(ntpUDP, "pool.ntp.org", utcOffsetInSeconds);
int ledTrigger = D6;
```

```
- https://wiki.unloquer.org/
```
Last update: 2020/07/13 personas:johnny:proyectos:indoor\_diy\_autosostenible https://wiki.unloquer.org/personas/johnny/proyectos/indoor\_diy\_autosostenible?rev=1594635107 10:11

```
void setup() {
  Serial.begin(115200);
  WiFi.begin(ssid, password);
 while(WiFi.status() != WL CONNECTED) {
     delay(500);
     Serial.print(".");
   }
  Serial.print("Wifi connected!");
   Serial.println("IP address: ");
  Serial.println(WiFi.localIP());
  timeClient.begin();
   pinMode(LED_BUILTIN, OUTPUT);
   pinMode(ledTrigger, OUTPUT);
}
void statusWIFI() {
  // cuando esta pegado a internet el status es 3
  // la idea de esto es que mande un color u otro si tiene internet o no
  Serial.print("Estatus wifi is: ");
 Serial.println(WiFi.status());
}
void lucesVegetativo() {
  // 18 horas luz, 6 horas oscuridad
  int hours = timeClient.getHours();
  // se prenden a las 6 de la mañana y se apagan a las 12 de la noche
 if ( hours < 6 ) {
     digitalWrite(ledTrigger, LOW);
     Serial.println("Luces OFF!");
   } else {
    digitalWrite(ledTrigger, HIGH);
     Serial.println("Luces ONN!");
 }
}
void lucesFloracion() {
  // 12 horas luz, 12 horas oscuridad
 int hours = timeClient.gethours();
  // a las 6 de la mañana se prenden y a las 6 de la tarde se apagan
 if ( (hours >= 6) && (hours < 18) ) {
     digitalWrite(ledTrigger, HIGH);
     Serial.println("Luces ONN!");
  } else {
     digitalWrite(ledTrigger, LOW);
     Serial.println("Luces OFF");
   }
}
```
*// the loop function runs over and over again forever*

```
void loop() {
   timeClient.update();
  Serial.print(daysOfTheWeek[timeClient.getDay()]);
  Serial.print(", ");
  Serial.print(timeClient.getHours());
   Serial.print(":");
  Serial.print(timeClient.getMinutes());
  Serial.print(":");
  Serial.print(timeClient.getSeconds());
  Serial.println("");
   statusWIFI();
  //lucesVegetativo();
  lucesFloracion();
  delay(1000);
  /*
   digitalWrite(LED_BUILTIN, HIGH); // turn the LED on (HIGH is the voltage
level)}
   digitalWrite(ledTrigger, HIGH);
  delay(1000); // wait for a second
   digitalWrite(LED_BUILTIN, LOW); // turn the LED off by making the
voltage LOW
  digitalWrite(ledTrigger, LOW);
  delay(1000); // wait for a second
   */
}
```
el platformio.ini

```
;PlatformIO Project Configuration File
;
; Build options: build flags, source filter
; Upload options: custom upload port, speed and extra flags
    Library options: dependencies, extra library storages
    Advanced options: extra scripting
;
; Please visit documentation for the other options and examples
; https://docs.platformio.org/page/projectconf.html
[env:d1_mini_lite]
platform = espressif8266
board = d1 mini lite
framework = <math>arduino</math>lib deps = NTPClient
```
### **control de humedad y temperatura**

Se inicia de aqui [conectar sensor de humedad capacitivo](https://create.arduino.cc/projecthub/Pedro52/arduino-capacitive-soil-moisture-sensor-diy-with-esp32-d7ad72)

Last update: 2020/07/13 personas:johnny:proyectos:indoor\_diy\_autosostenible https://wiki.unloquer.org/personas/johnny/proyectos/indoor\_diy\_autosostenible?rev=1594635107

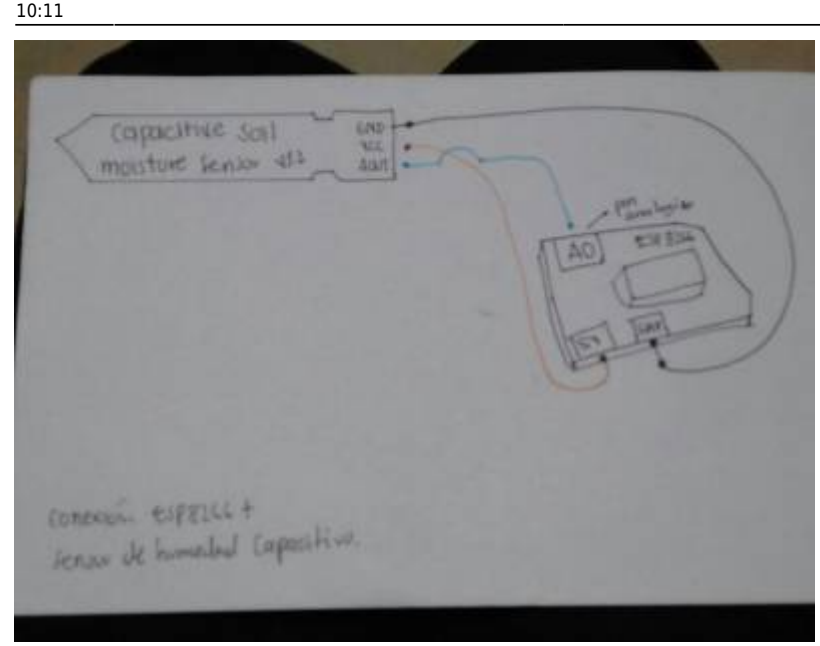

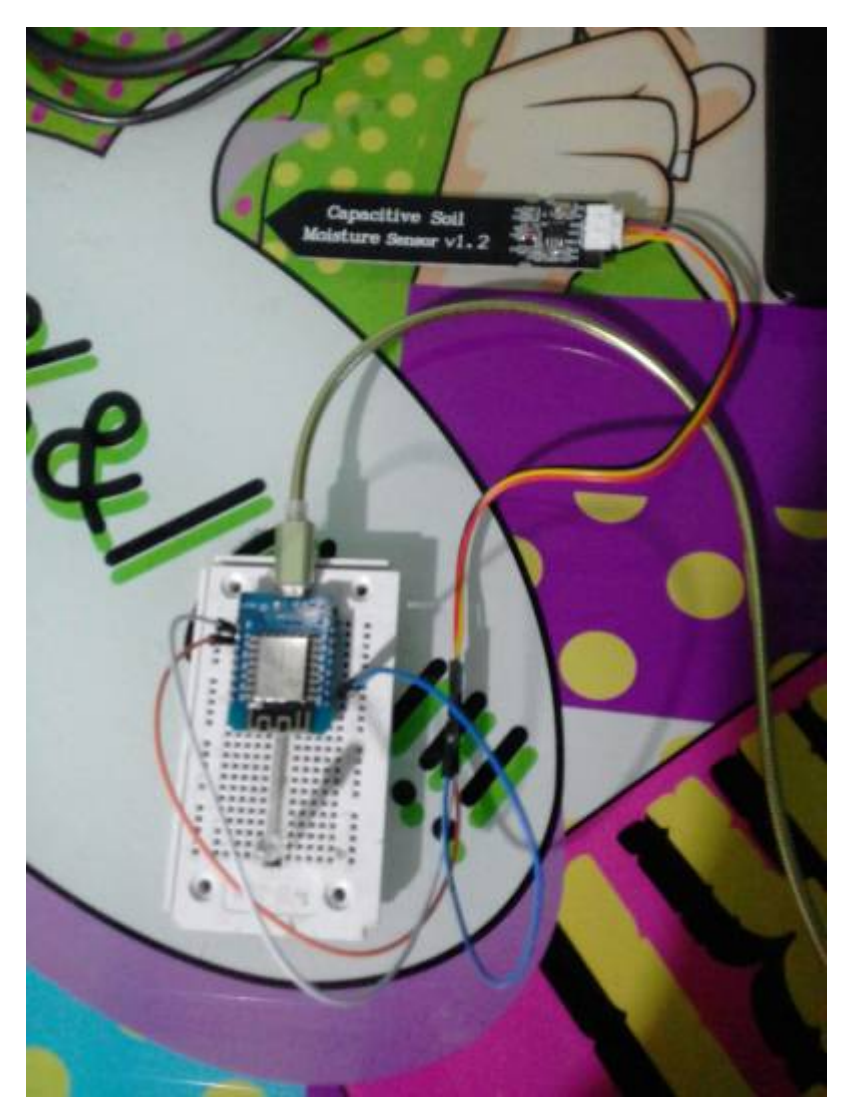

#### #include <Arduino.h>

int sensorPin = A0; *// select the input pin for the potentiometer* int ledPin = D4; *// select the pin for the LED* int sensorValue = 0; *// variable to store the value coming from the sensor*

```
void setup() {
  // declare the ledPin as an OUTPUT:
   pinMode(ledPin, OUTPUT);
 Serial.begin(115200);
}
void loop() {
  // read the value from the sensor:
  sensorValue = analogRead(sensorPin);
  Serial.println(sensorValue);
  // turn the ledPin on
  digitalWrite(ledPin, HIGH);
  // stop the program for <sensorValue> milliseconds:
  delay(sensorValue);
  // turn the ledPin off:
  digitalWrite(ledPin, LOW);
  // stop the program for for <sensorValue> milliseconds:
  delay(sensorValue);
}
```
## **actualizacion nov 3 2019**

482

He creado una nueva versión del modulo que contiene un **capacitive moisture sensor** para medir la humedad en la tierra, un **module relay x 4** para controlar las luces y la ventilación. Para el ciclo solar de las luces estoy usando la libreria **time.h**, me di cuenta que es mejor usar sin el **timeAlarms.h** porque se pueden customizar mejor los ciclos de la luz y es mejor, o hasta ahora me funciona a mi asi.

Sensor totalmente seco: 833 Sensor totalmente humedo:

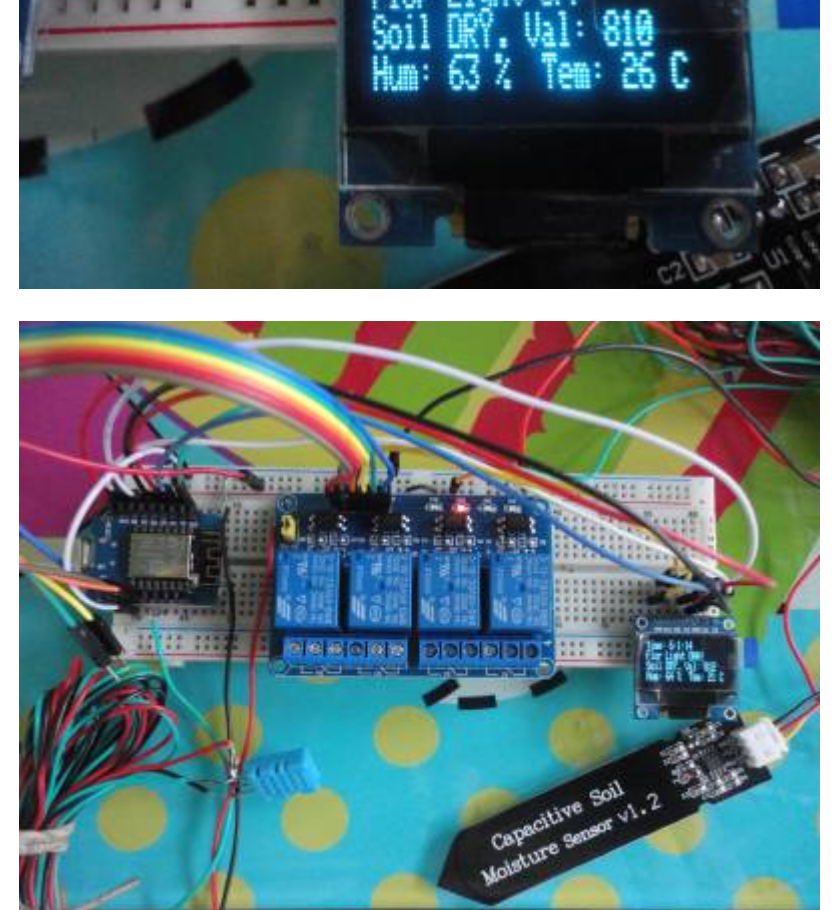

Mi abuelo me ha ayudado en la creación del indoor, una estructura de 90cm x 90cm x 1.5m. En su

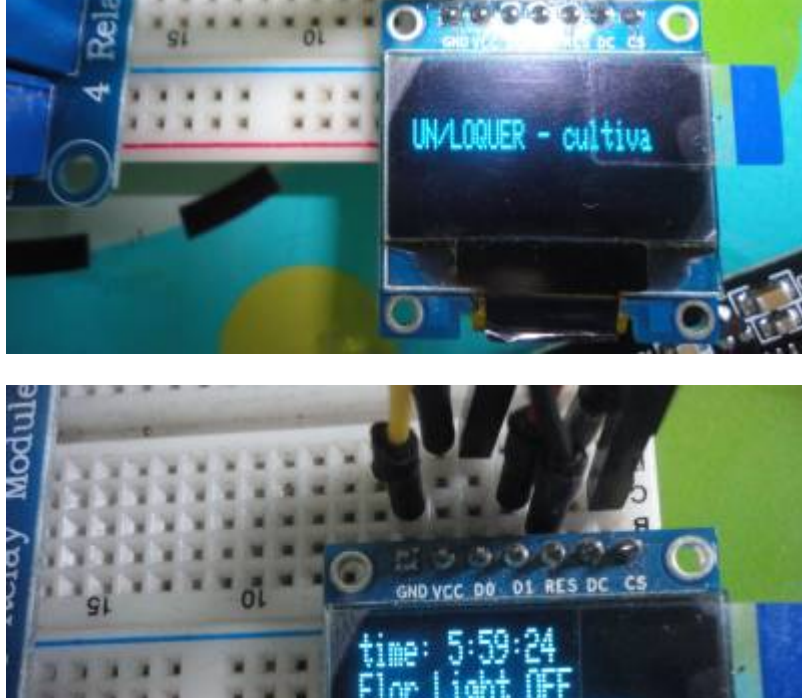

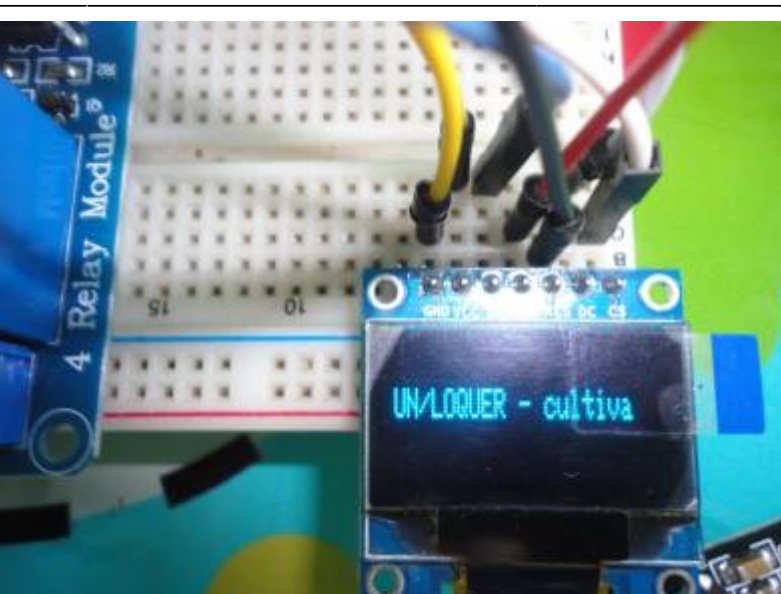

### 10:11

Last update: 2020/07/13 personas:johnny:proyectos:indoor\_diy\_autosostenible https://wiki.unloquer.org/personas/johnny/proyectos/indoor\_diy\_autosostenible?rev=1594635107 interior he añadido el DHT11 para "medir" la temperatura y humedad interna del lugar. Y a la planta mas grande he anclado en la tierra el sensor capcitivo.

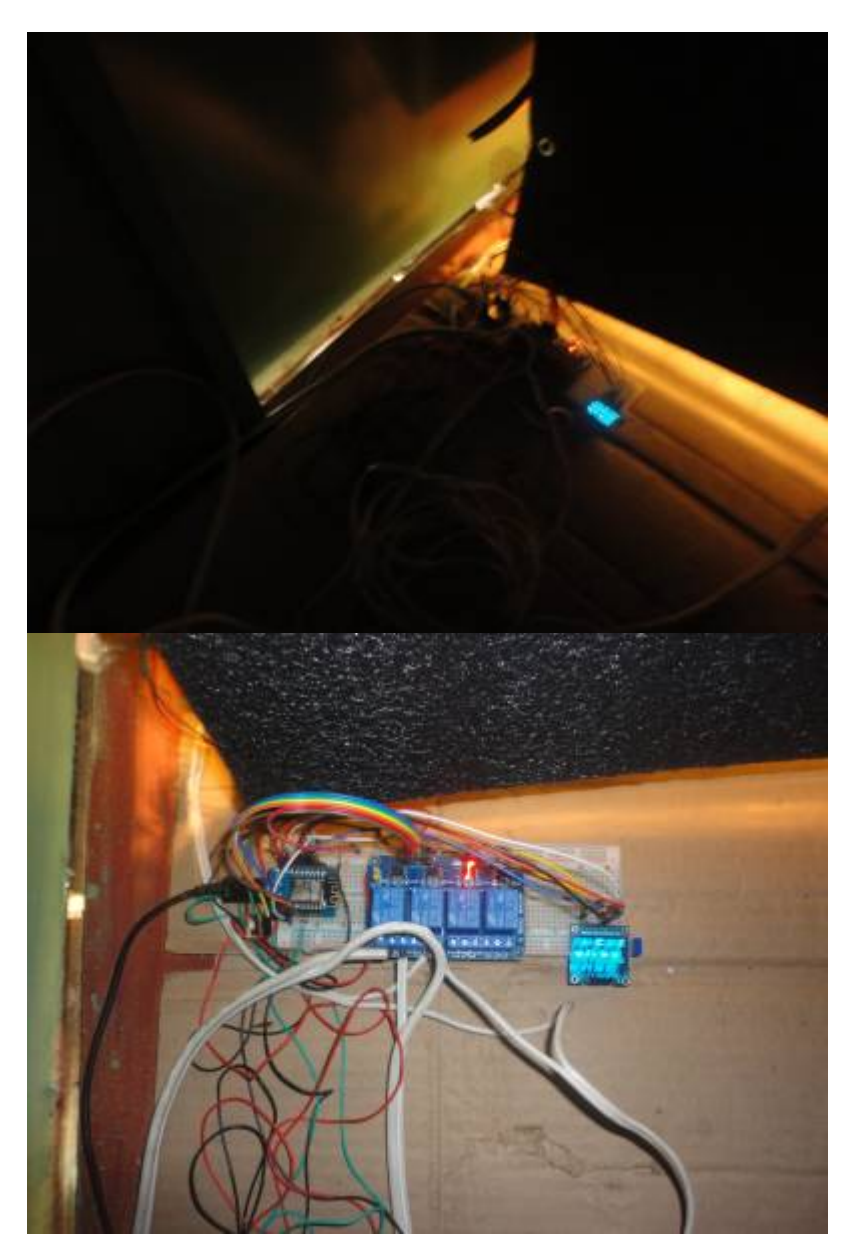

Last

update: 2020/07/13 personas:johnny:proyectos:indoor\_diy\_autosostenible https://wiki.unloquer.org/personas/johnny/proyectos/indoor\_diy\_autosostenible?rev=1594635107

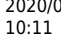

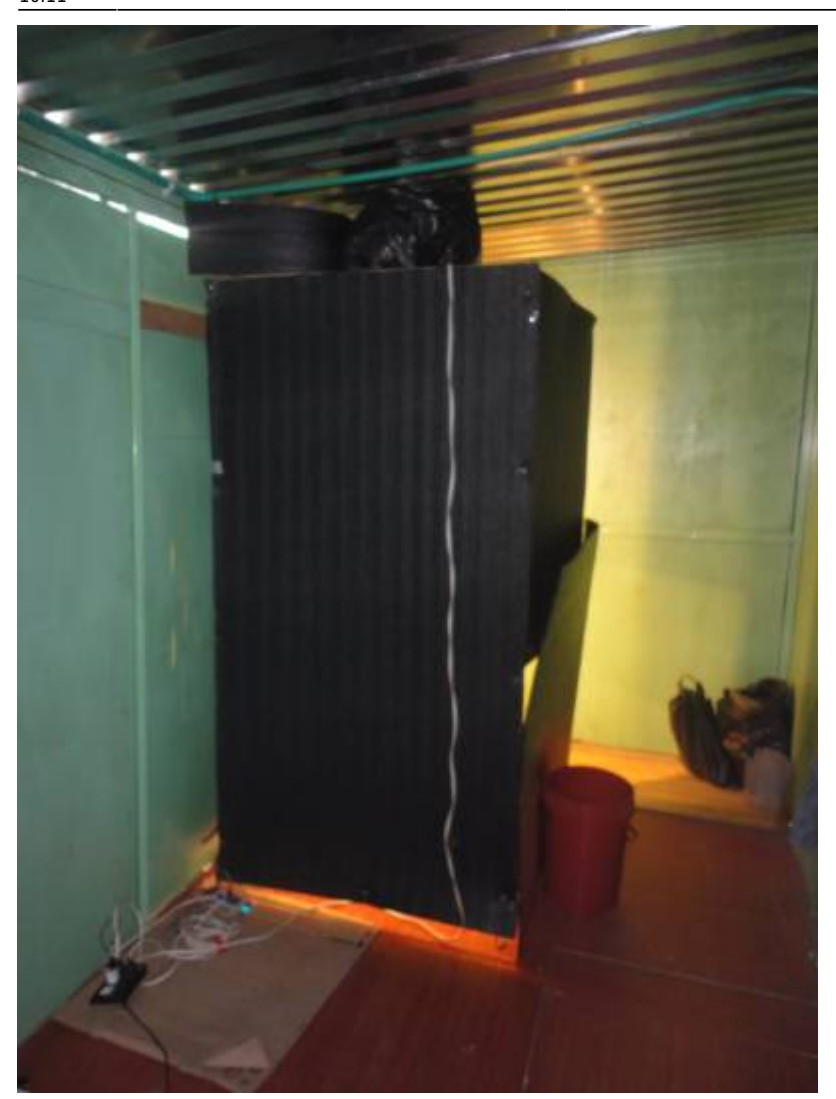

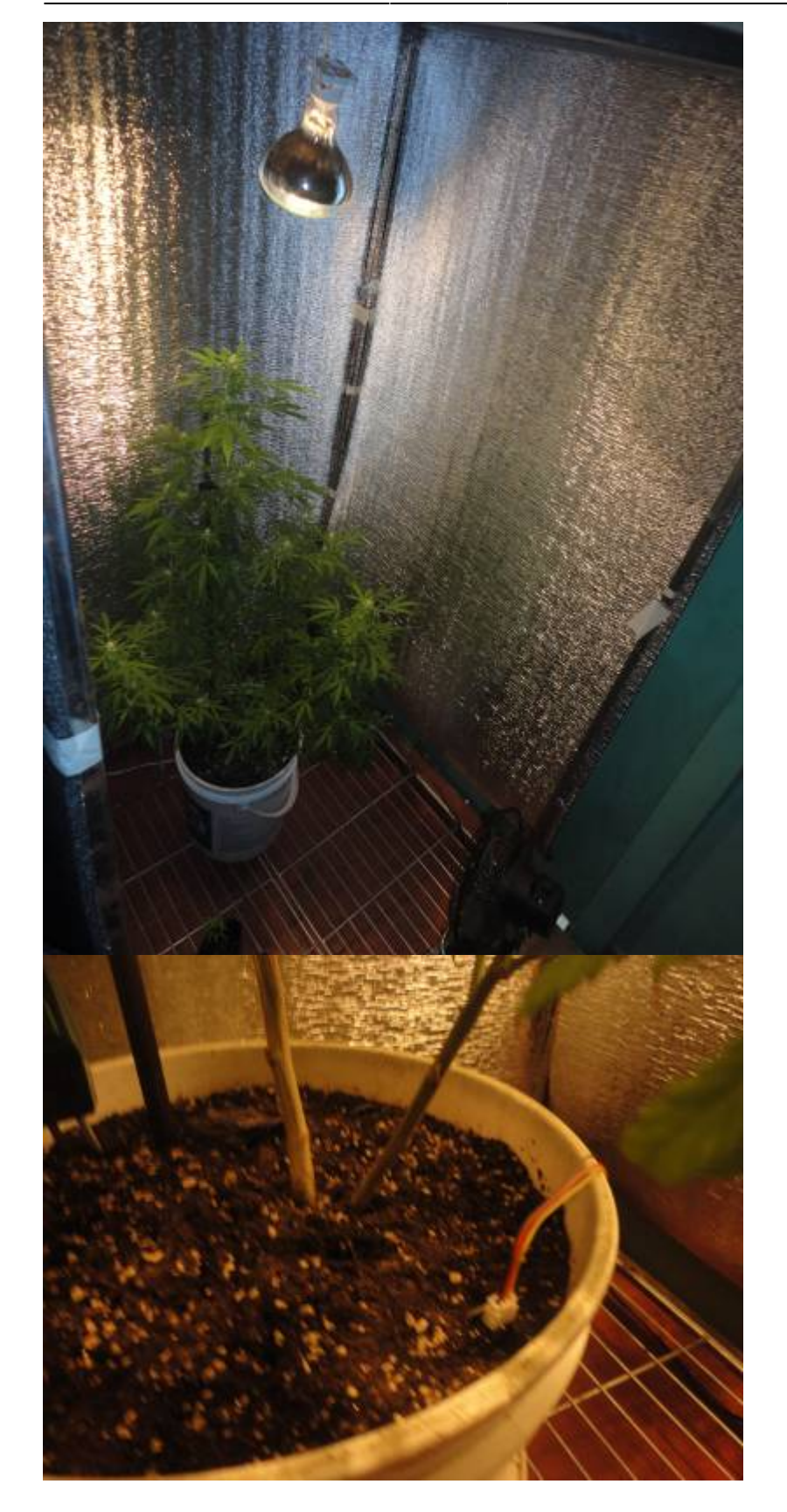

Last update: 2020/07/13 personas:johnny:proyectos:indoor\_diy\_autosostenible https://wiki.unloquer.org/personas/johnny/proyectos/indoor\_diy\_autosostenible?rev=1594635107 10:11

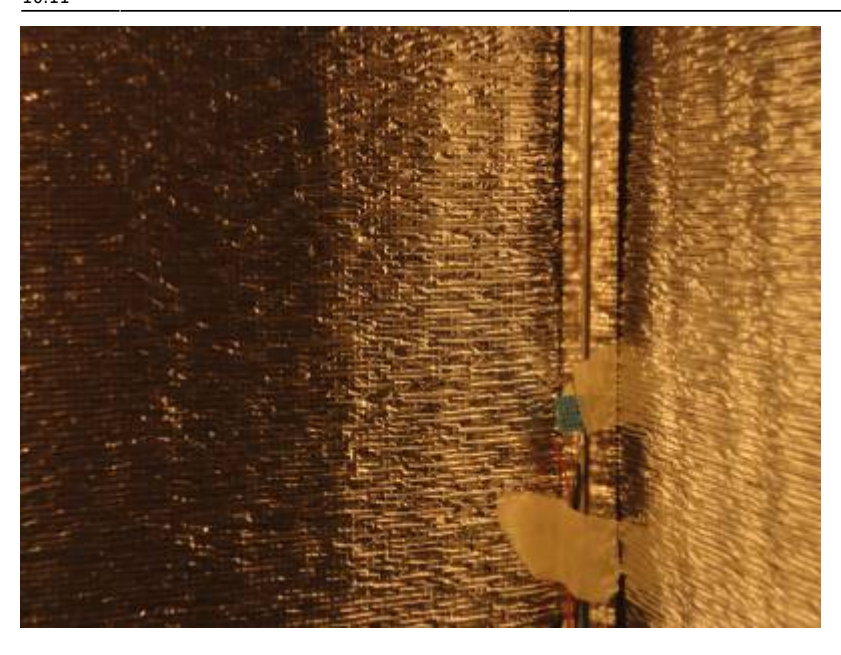

[Link hacia el codigo del indoor](https://gist.github.com/Kaziuz/ad3751c3b075d593cda2c111af3b242b)

### **Actualización nov 9 2019**

Hasta ahora la libreria time.h a funcionado muy bien, reemplazandome por completo un rtc.

**Los datos se puede ver en:**

[Enlace al influx](http://aqa.unloquer.org:8888/sources/1/dashboards/2?lower=now%28%29%20-%2015m)

### **Actualización nov 12 2019**

Logro adjuntar a la trama de datos la humedad en la tierra de un sensor de humedad capacitivo.

### **Actualización 1 diciembre 2019**

Por alguna razón con el código que tengo aqui … se presenta el problema de que el modulo funciona bien 5 o 6 dias y despues deja de funcionar bien… no apagando la luz cuando debe de estar apagada o viceversa, dejando la luz prendida cuando debe de estar apagada. El problema es que solo se fija una vez el tiempo en el esp… si estre se reinicia o se va la energia… esto causa que el tiempo se reinicie… ocacionando que el tiempo de las alarmas de las luces no este sincronizado con el tiempo real.

\*Solución: \*Se usan las librerias NTP y Time simultaneamente… en resumen se fija al inicio el tiempo

local (libreria time) con request al servidor NTP… luego de eso el tiempo local se va actualizando cada 10 miniutos con un request al servidor NTP.

#### \*TODO\*

- 1. \*RAPIDO\*: integrar al código actual al actualizacion con el servidor NTP
- 2. integrar una web en la flash para programar la fecha del rtc digital time.h, (integrar esa parte que necesito de upayakuwasi y las alarmas)
- 3. pensar en una interfaz para pedir al usuario la programacion de la luz sea floración o vegetación o esquejes.
- 4. sacar una tarjetica en fritzing y pasarsela al brol o a uber, con el convertidor de la luz
- 5. actualizar el firmware por medio de ota

## **Actualización 13 de julio 2020**

En todo este tiempo he estado aprendiendo mas que todo sobre las plantas, conociendolas y mirando como los diferentes factores que inciden en ella(Temperatura y humedad, calidad de la tierra, calidad del agua, lummens necesarios, etc…) Entonces antes de seguir con el codigo y el prototipo de placa. Estuve un tiempo pensando en la mejoras que se le arian al indoor.

He dispuesto un extrator de 125v para sacar el aire caliente y regular la temperatura del indoor en la parte superior. Tambien arregle el espacio y le trabaje junto con mi tio para volverlo mejor.

ANTES

#### 2020/07/13 10:11

AHORA

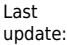

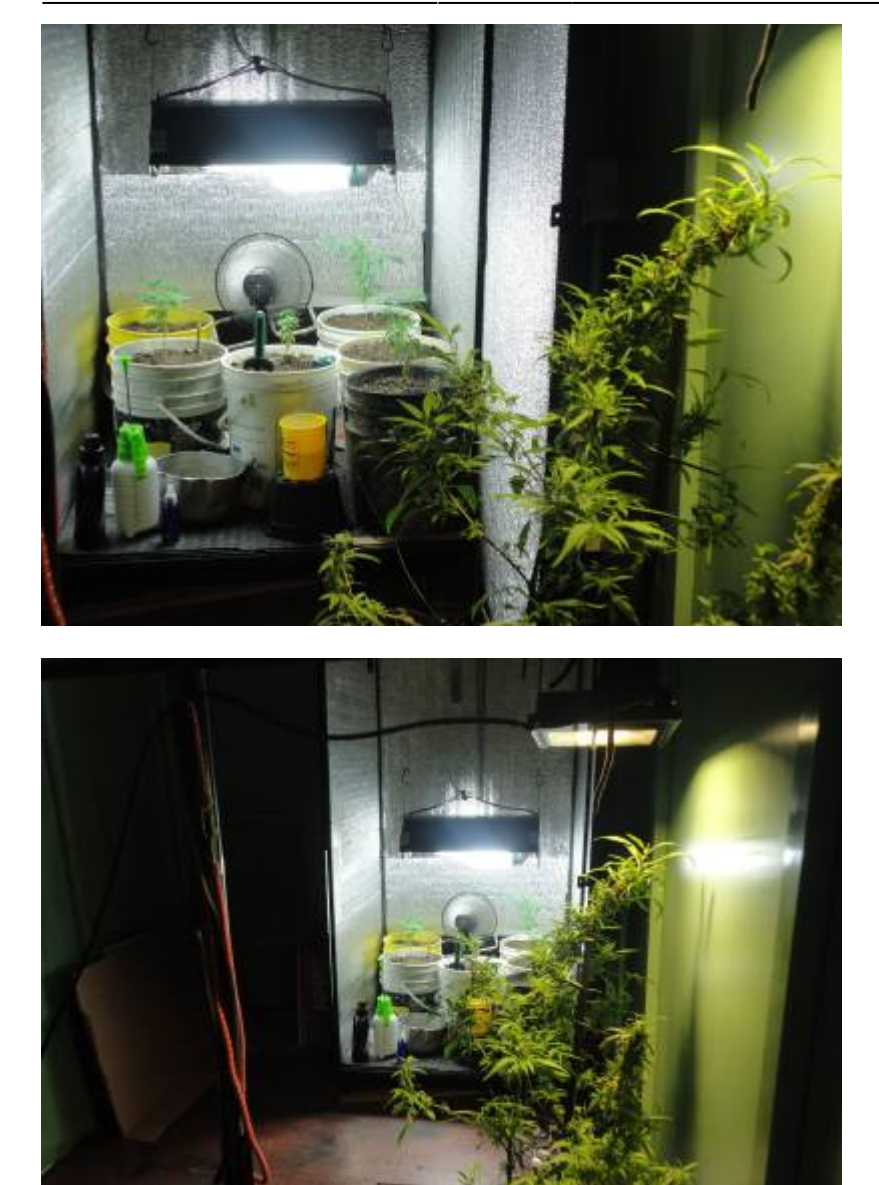

Tambien mi tio me ayudo a construir un reflector para adaptarle hasta 6 bombillos a este mismo. Este cambio ayudo mucho a las plantas pero tambien afecto bastante otros factores que detallaremos mas adelante.

update: 2020/07/13 personas:johnny:proyectos:indoor\_diy\_autosostenible https://wiki.unloquer.org/personas/johnny/proyectos/indoor\_diy\_autosostenible?rev=1594635107

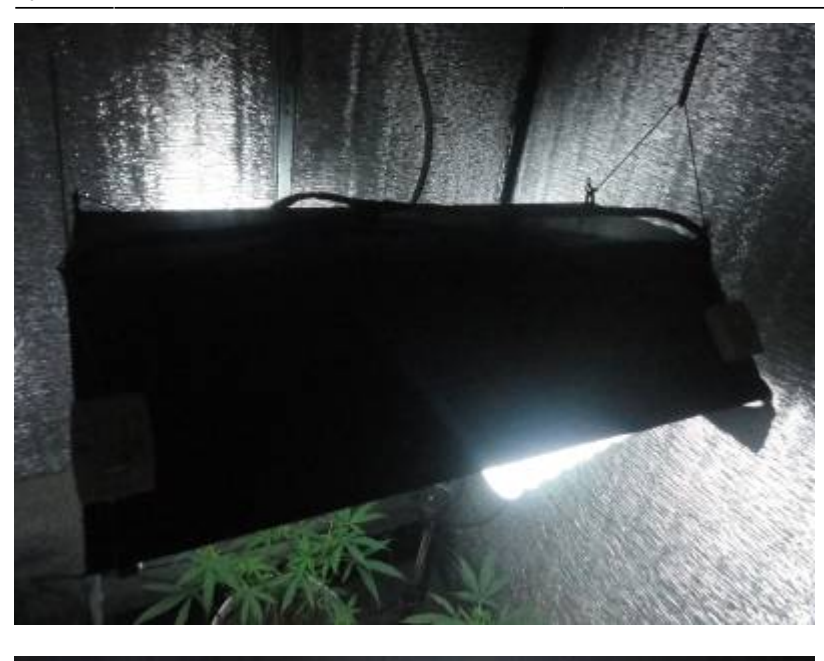

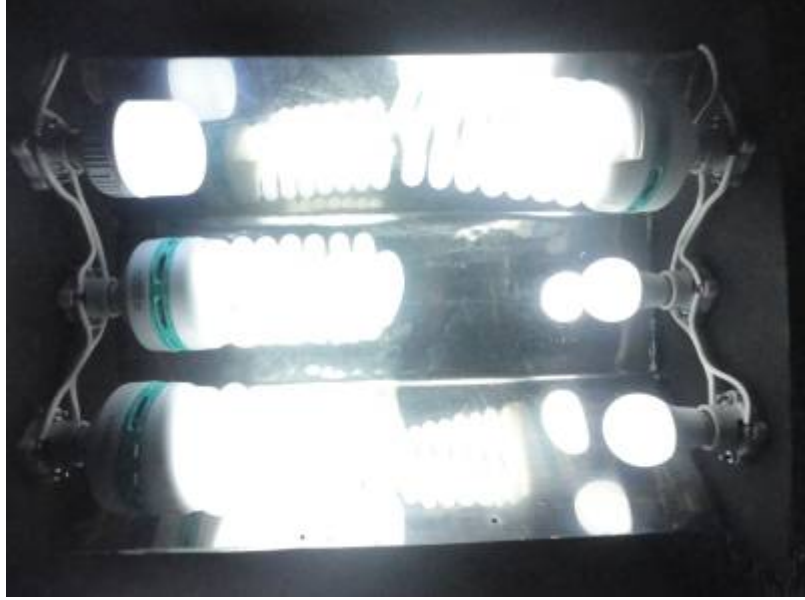

En este cultivo tambien estuve experimentando y aprendiendo sobre las podas. En especial la fim y la apical.

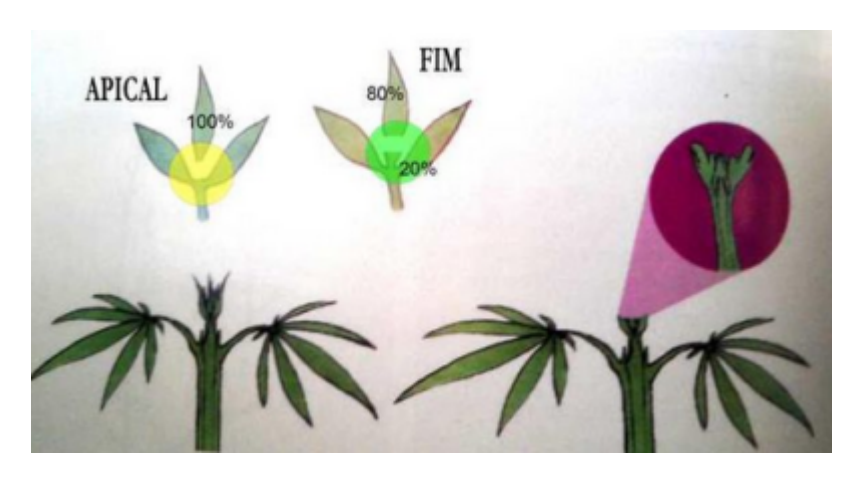

Entonces esta fue mi planta experimental… a la cual le hice de todo… apicales y fim… dando espacio minimo de un mes entre poda y poda para que la planta se recuperara y finalmente siempre podando en cuarto menguante.

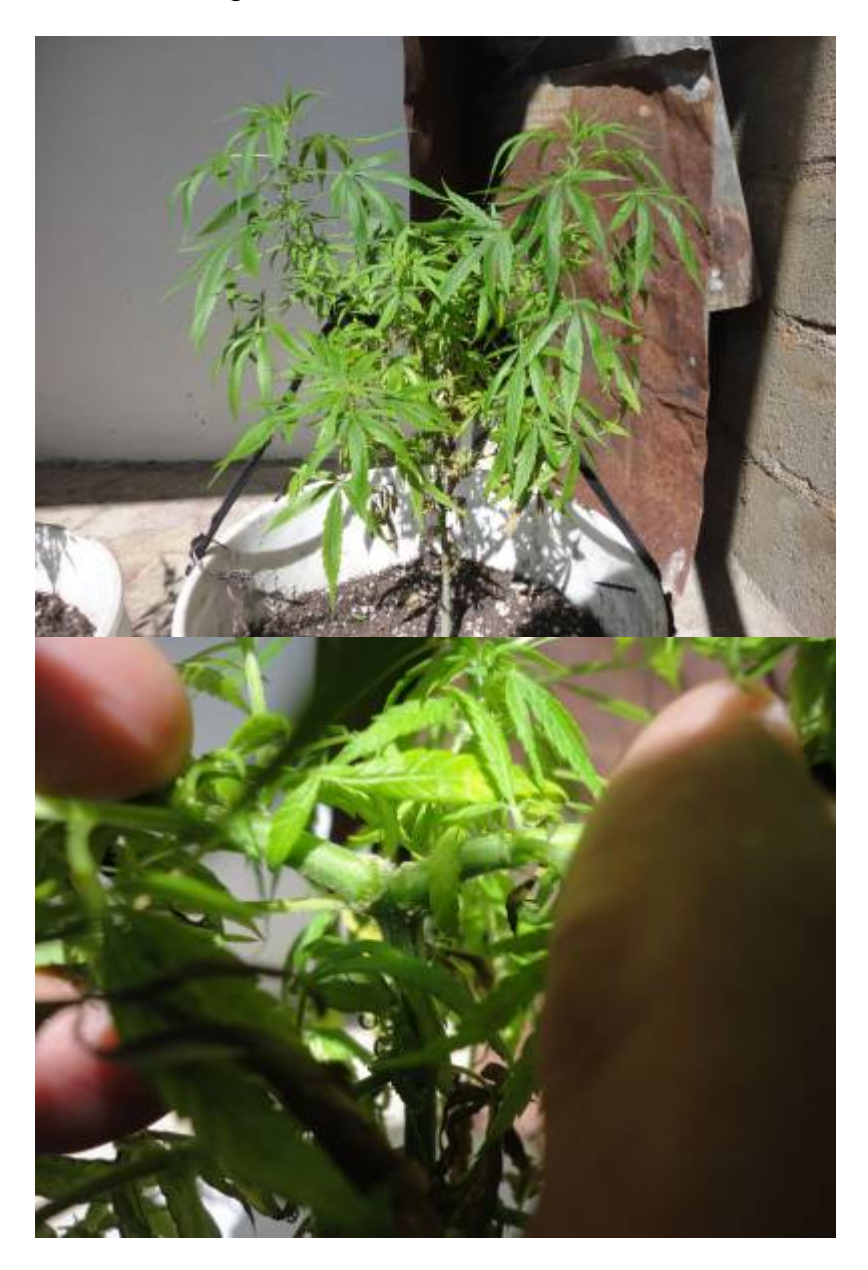

Dadas las experimentaciones, la planta desarrollo un brazo mas grande que el otro. Tambien se observa como queda la cicatriz del corte, pero la planta a medida que pasa el tiempo se va curando.

Este experimento fue para aprender a realizar un cultivo tipo scrog… donde son necesarias este tipo de podas para hacer que las plantas sean mas eficientes a la hora del cultivo… pero el unico contra es que se alarga el tiempo de vegetacion para que las plantas se recuperen.

#### **Pasamos la placa base a baquela y actualizaciones y fixes en el código**

Primero hablaremos de la placa. Entonces antes teniamos este hardware, 4 reles (de los cuales solo estoy usando 1) y una pantallita para ver las lecturas del dht11.

Antes

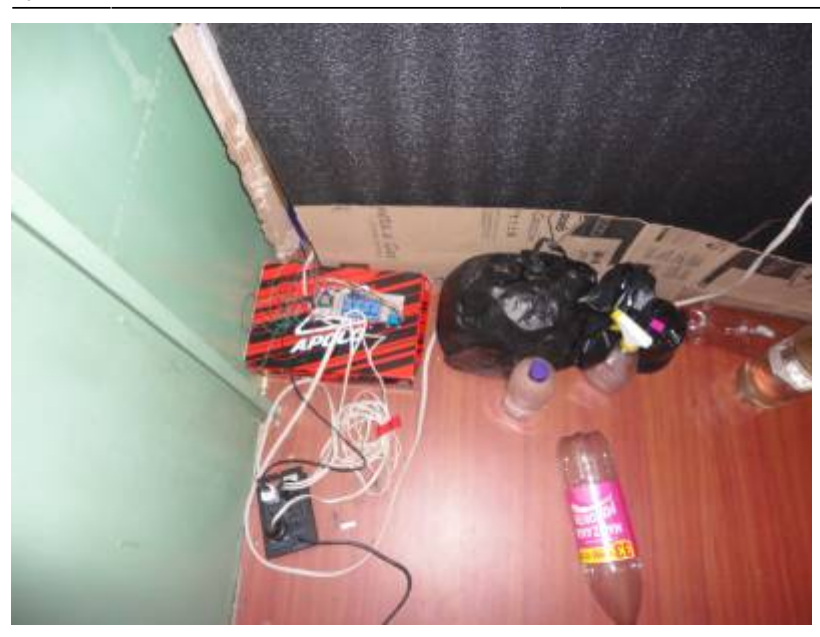

Cuando teniamos este circuito. Disponiamos de problemas de interrumciones de corriente… porque como vemos los cables estan pegados con mocos y mi casa a veces se mueve el piso, ocacionando que los cables se desconenten.

Por otro lado estabamos haciendo un request al server **NTP** cada minuto y con esta misma hora era que se configuraba todo en el codigo… ocacionando que cuando se cae el internet… no exista hora y se volviera loca la alarma…

Otra cosa grave era que cuando se hiba la luz… entonces como la alarma del codigo estaba seteada con una hora quemada… coacionaba que los ciclos de foto periodo se corrieran o no fueran los esperados.

Otro problema que existia era que cuando las plantas ya necesitan el cambio de fotoperiodo… era necesario ingresar de nuevo el firmware a la placa con el cambio de periodo… entonces era tedidoso cada cierto tiempo estar ingresando el codigo a la base.

#### **Ahora**

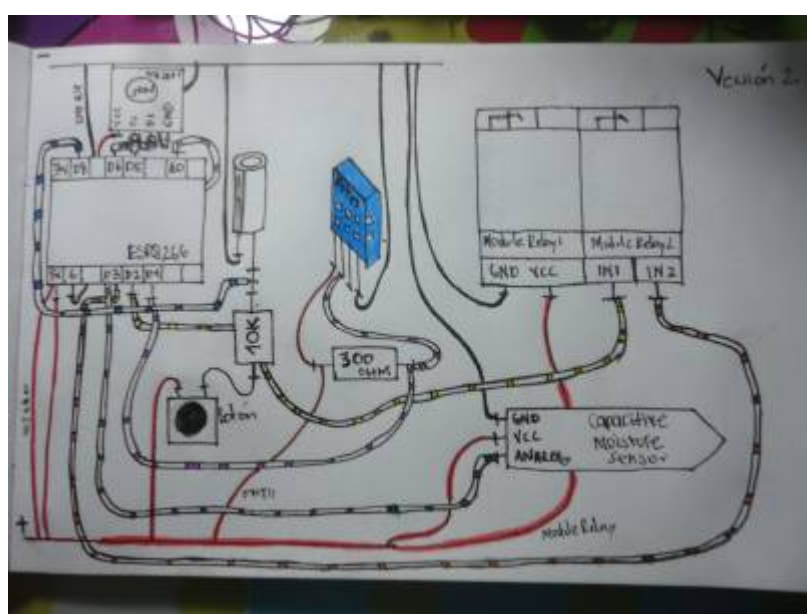

Circuito actualmente

Tenemos basicamente 4 estados.

1 - Cyan: Indica estado vegetativo de dia. Las luces se encianden a las 6 y se apagan a las 24 2 - Azul: Indica estado vegetativo de noche. Las luces se encienden a las 18 y se apagan a las 12 del otro dia 3

rojo. Luego hara el request al NTP para sincronizar el timeAlarms y setear la alarma inicialmente. En este proceso el led parpadeara verde, si falla parpadeara rojo.

Luego de esto el led cada cierto tiempo empezara a parpadear en un color especifico… inicialmente el cyan. Y cada minuto el led parpadeara amarillo, para indicar que esta inviando las lecturas del capacitivo y el dht al influxdb.

#### **Mientras eso ocurre no es adecuado presionar el boton para cambiar el ciclo de floracion. 60%>**

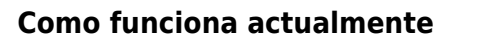

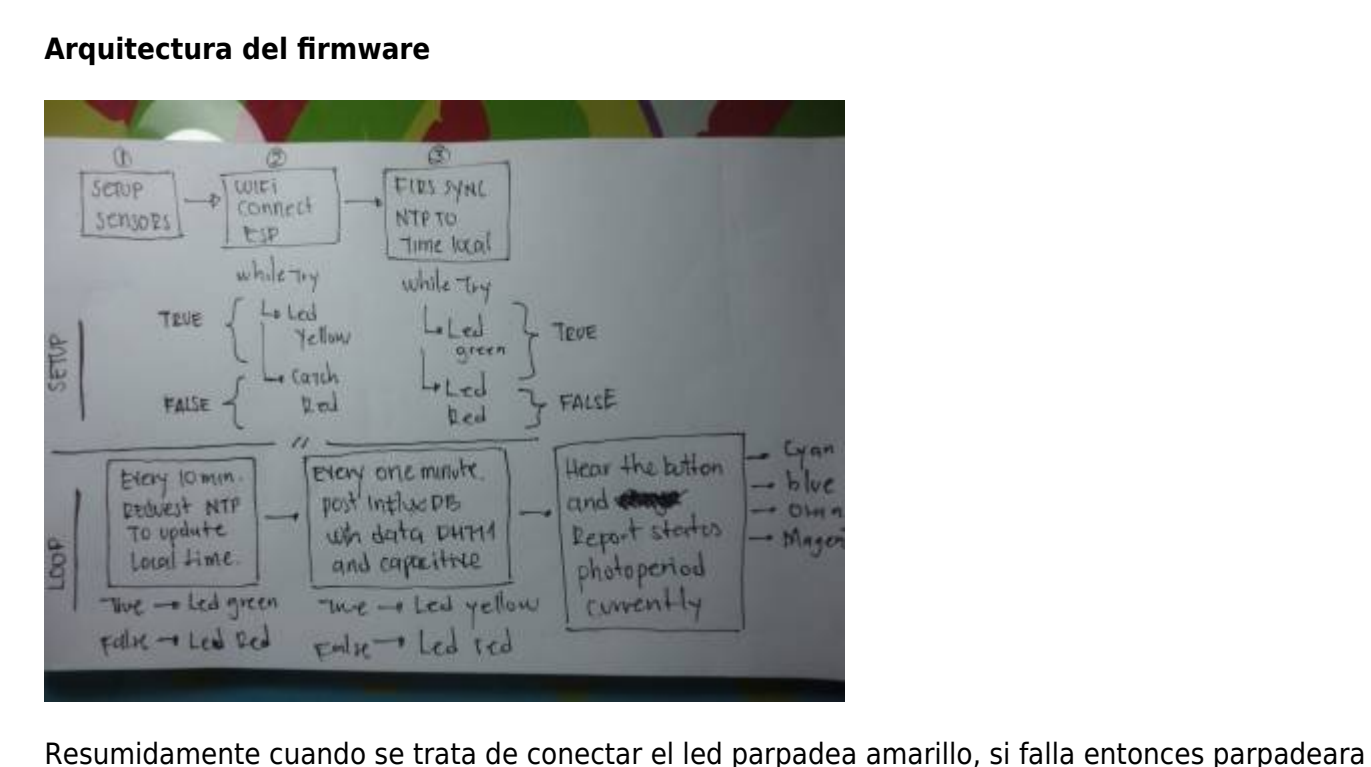

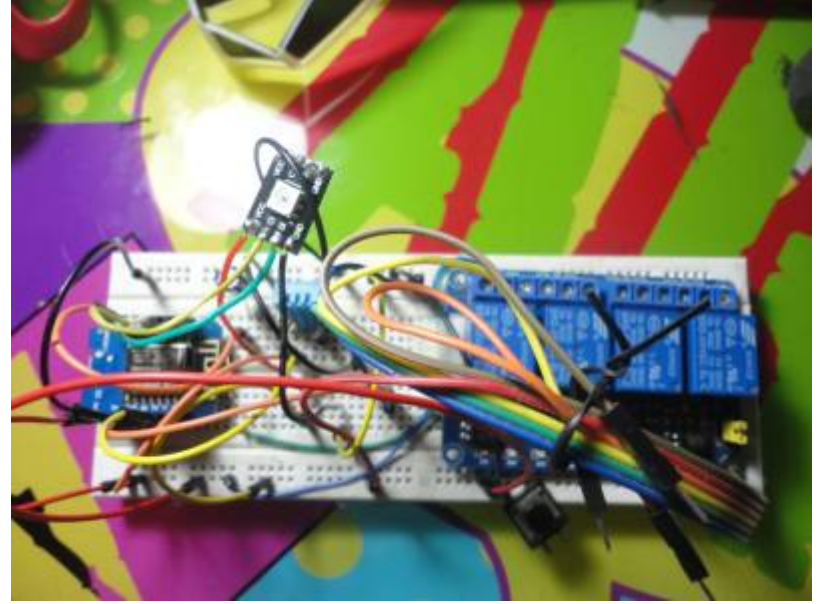

Last update: 2020/07/13 personas:johnny:proyectos:indoor\_diy\_autosostenible https://wiki.unloquer.org/personas/johnny/proyectos/indoor\_diy\_autosostenible?rev=1594635107 10:11

- Naranja: Indica estado floracion de dia. Las luces se encienden a las 6 y se apagan a las 18 4 - Magenta: indica estado floracion de noche. Las luces se encienden a las 18 y se apagan a las 6 del otro dia.

Estos estados fueron ideados y pensados principamente por dos razones: 1. No tener que estar programando el esp para cambiar el fotoperido de las luces. 2. favoreces las condiciones de temperatura y humedad en el cuarto de cultivo. Ya que se ha investigado que apagando las luces durante el dia en lugares muy calurosos, se reduce la temperatura. Estos datos son corroborados mirando la trama de datos del influx db… donde se nota claramente que en el dia se superanban temperaturas de 35 grados con luces encendidas… notandose quema de hojas en las puntas.

Con luces apagadas en el dia… osea configuracion azul, la temperatura no supera los 25, 26 grados. Datos adecuados…. no ideales pero mas cercanos a los necesarios.

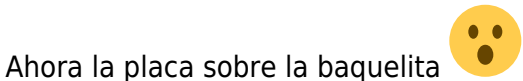

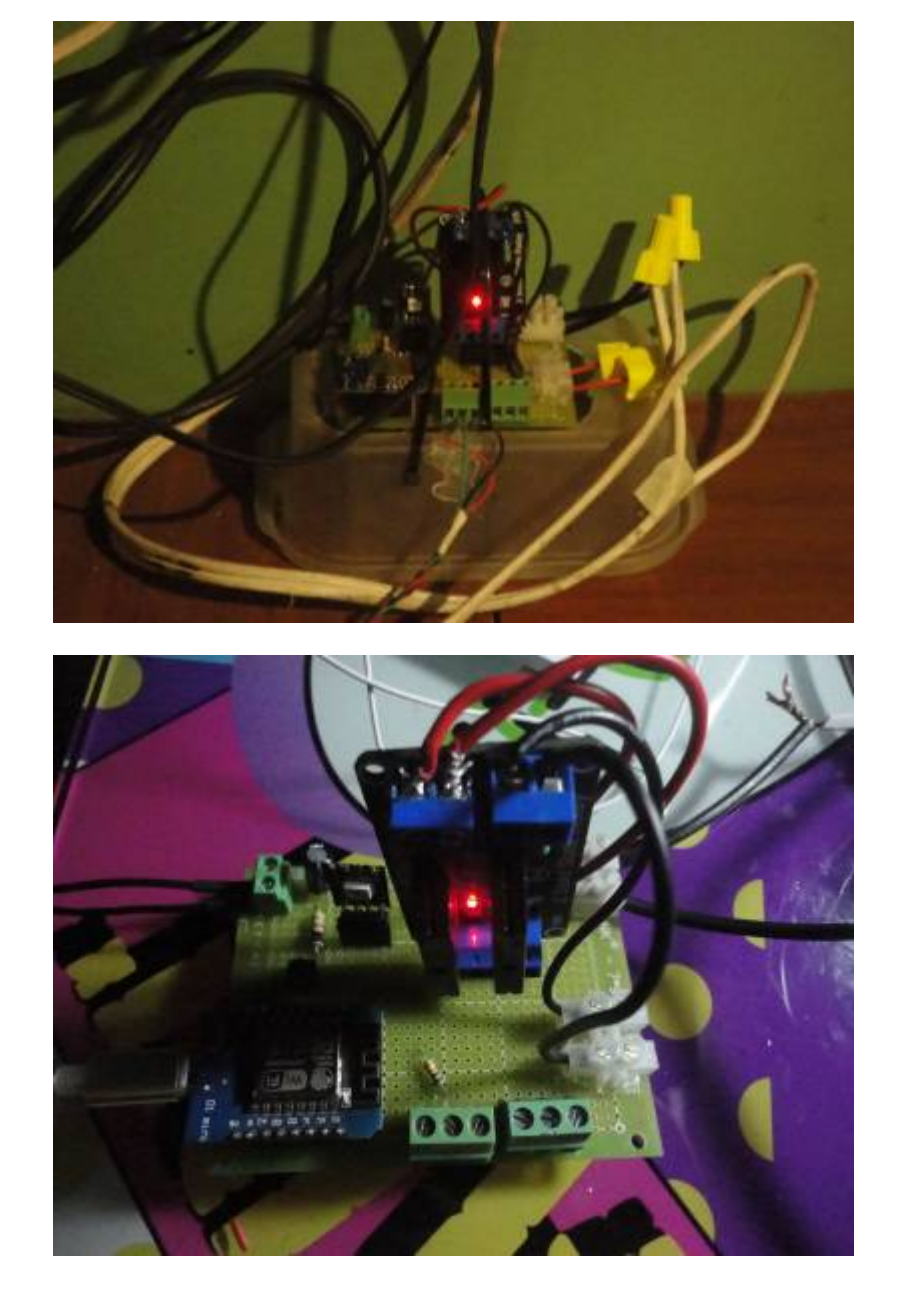

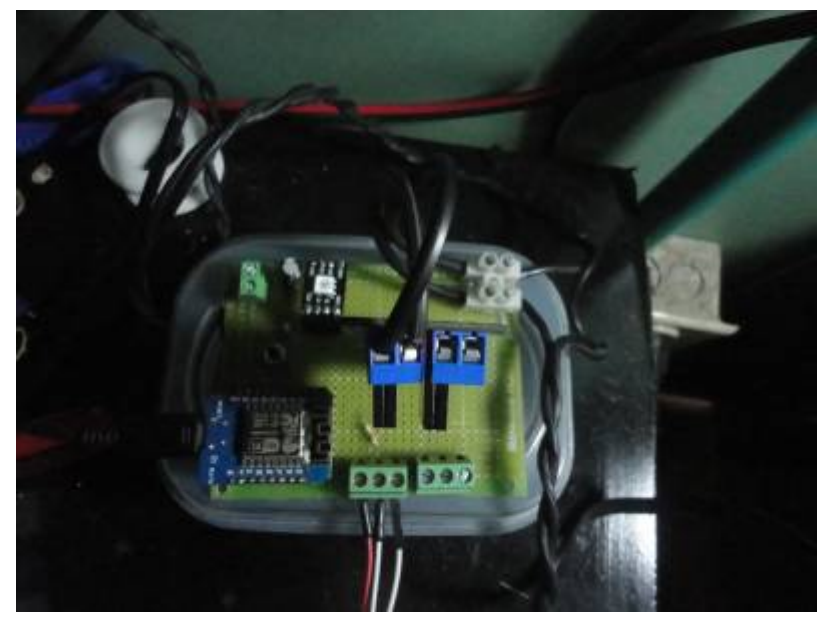

Finalmente estas son las planticas con el dht y el scrog

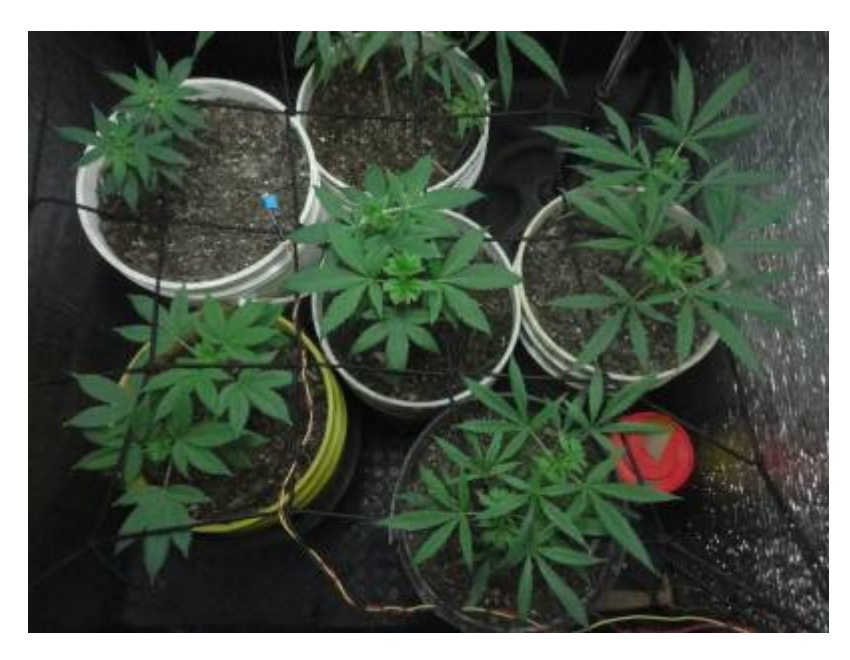

Aun queda pendiente mucho trabajo… configurar el esp en modo sta-ap para que podamos encender o apagar ventiladores… o controlar la velocidad por medio de dimmers y una pagina web como cliente.

Pero ahora lo mas importante seria el riego y poder medir con el capacitivo cuando seria un punto ideal para el riego. Asi como el dht definio puntos vitales para la configuracion de nuevas alarmas

From: <https://wiki.unloquer.org/>-

Permanent link: **[https://wiki.unloquer.org/personas/johnny/proyectos/indoor\\_diy\\_autosostenible?rev=1594635107](https://wiki.unloquer.org/personas/johnny/proyectos/indoor_diy_autosostenible?rev=1594635107)**

Last update: **2020/07/13 10:11**

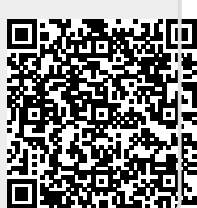